# **Set-up Repository for Installing Operations in IOS XR7 and Upgrade Process**

# **Contents**

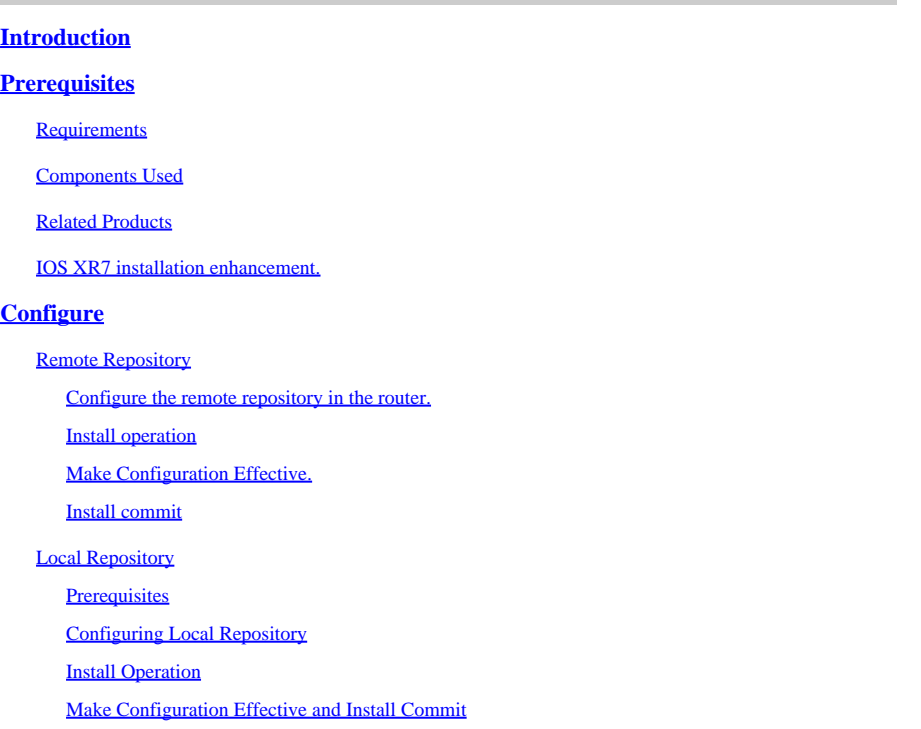

# <span id="page-0-0"></span>**Introduction**

This document describes upgrades of Cisco IOS<sup>®</sup> XR 7 software versions and install operations using a repository.

# <span id="page-0-1"></span>**Prerequisites**

# <span id="page-0-2"></span>**Requirements**

Cisco recommends that you have knowledge of these topics:

- Cisco IOS XR software
- Cisco IOS XR software installation and upgrade procedures

### <span id="page-0-3"></span>**Components Used**

This document is not restricted to specific hardware versions, this document apply for all routers running IOS XR7.

The information in this document was created from the devices in a specific lab environment. All of the devices used in this document started with a cleared (default) configuration. If your network is live, ensure that you understand the potential impact of any command.

## <span id="page-1-0"></span>**Related Products**

IOS XR7, also referred as Lindt, is an evolution of the XR software is build on top of a Linux 9 distribution.

One major change is the complete removal of the admin plane. In addition, IOS XR control plane processes now run natively on the host.

This document is currently applicable to the next hardware devices:

- Cisco 540 Routers
- 8000 Series Routers
- Cisco NCS 57B1 Series Routers

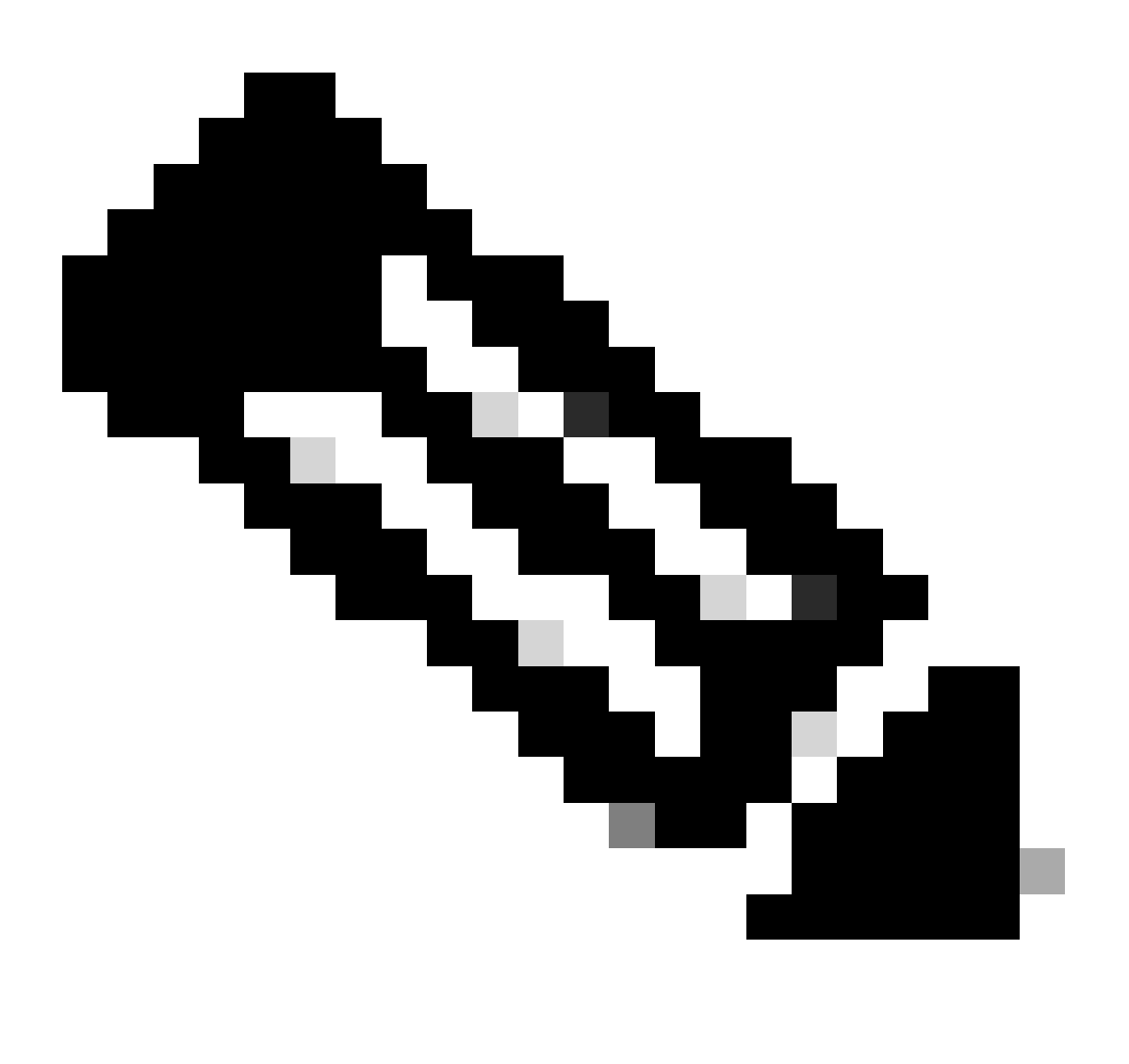

**Note**: A software release can contain the number 7 but still represents eXR software architecture (e.g ASR 9000 XR 7.5.2 release is not XR7 architecture)

### <span id="page-1-1"></span>**IOS XR7 installation enhancement.**

To install packages (RPM), code upgrades, and updates in XR7, you need a repository of RPMs for the

router to download the RPMs for installation. The repository can be local to the router, or accessed remotely through FTP, HTTP, or HTTPS.

We have a set of commands that can help us in different scenarios and need in all the installation activities in XR7.

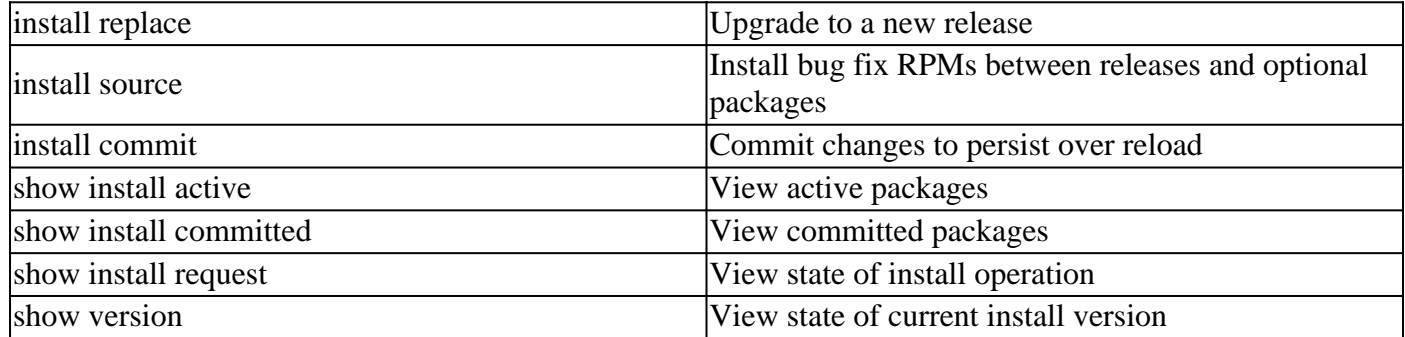

The currently active software can be replaced on your system with the software from a specified ISO image or Golden ISO (GISO) image. Only a minimal set of changes is required to upgrade to the new software. Packages are not removed and reinstalled if they have the same name and version.

• Create a repository to access files :

RP/0/RP0/CPU0:R0(config)# install repository local-repo | remote-repo

• Upgrade the version:

RP/0/RP0/CPU0:R0(config)# install package replace

• Make configuration effective:

RP/0/RP0/CPU0:R0# install apply {reload | restart} [noprompt]

• Commit (make persistent the installation):

RP/0/RP0/CPU0:R0# install commit

# <span id="page-2-0"></span>**Configure**

This section describes and shows how to configure a repository in the router, HTTP/FTP server is suggested to be already created and functional.

### <span id="page-3-0"></span>**Remote Repository**

When the repository is accessed remotely, you must provide a repository URL from where the install files are fetched. The URL contains:

- IP address of the server
- Port number of the server
- (Optional) Virtual Routing and Forwarding (VRF) name

The repository can be configured to be reachable using a non-default VRF table. If the repository is reachable through an address in a VRF, specify the name of the VRF.

The format of the repository URL is one of the following:

- FTP: ftp://<server>[;<vrf>]/<path-to-repository>
- HTTP: http://<server>[;<vrf>]/<path-to-repository>
- HTTPS: https://<server>[;<vrf>]/<path-to-repository>
- Local: file:///<path-to-repository>. The path to the repository must be under /harddisk:/ location.

#### <span id="page-3-1"></span>**Configure the remote repository in the router.**

```
RP/0/RP0/CPU0:R0# configure
RP/0/RP0/CPU0:R0(config)# install repository remote_repo url http://192.168.122.1/
RP/0/RP0/CPU0:R0(config)# commit
RP/0/RP0/CPU0:R0(config)# end
RP/0/RP0/CPU0:R0#
```
As mentioned early, is imperative to provide a repository URL from where the install files are fetched.

• Validate fixes available in our remote repository or any repository we had configured previously.

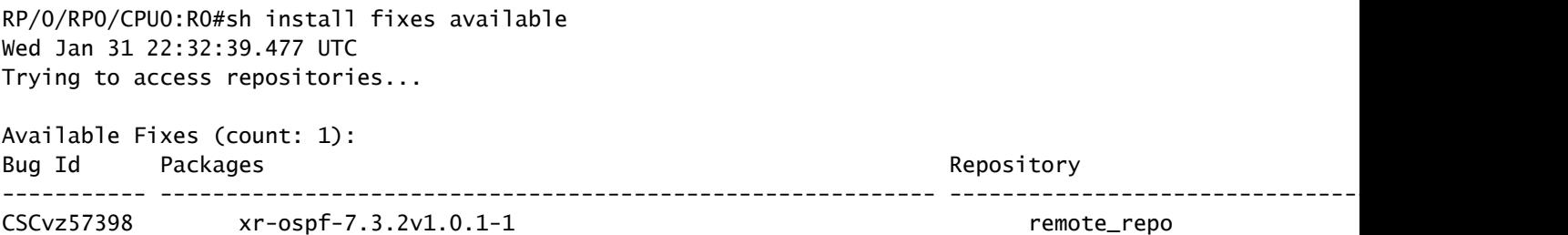

#### <span id="page-3-2"></span>**Install operation**

install package upgrade xr-ospf-7.3.2v1.0.1-1 Packaging operation 1.1.1 Press Ctrl-C to return to the exec prompt. This will not cancel the install operation Current activity: Initializing ... Current activity: Veto check .. Current activity: Package add or other package operation .. Packaging operation 1.1.1: 'install package upgrade xr-ospf-7.3.2v1.0.1-1' completed without error

Remote repository can show some logs of the router requesting for some files. In this case HTTP server is showing some HTTP successful requests.

|                                                                                                    |  | $\times$ |
|----------------------------------------------------------------------------------------------------|--|----------|
| File Edit View Search Terminal Help                                                                                                  |  |          |
| [31/Jan/2024 22:35:07] "GET /8000-x86 64-7.3.2-CSCvz57398/xr-ospf-8800-lc-48h-7.3.2v1.0.1-1.x86 64.rpm HT                            |  |          |
| [31/Jan/2024 22:35:07] "GET /8000-x86 64-7.3.2-CSCvz57398/xr-ospf-88-lc0-36fh-7.3.2v1.0.1-1.x86 64.rpm HT                            |  |          |
| [31/Jan/2024 22:35:07] "GET /8000-x86 64-7.3.2-CSCvz57398/xr-ospf-88-lc0-34h14fh-7.3.2v1.0.1-1.x86 64.rpm                            |  |          |
| [31/Jan/2024 22:35:07] "GET /8000-x86 64-7.3.2-CSCvz57398/xr-ospf-d17f630e9aaec8a3-7.3.2v1.0.1-1.x86 64.r<br>$\theta -$              |  |          |
| [31/Jan/2024 22:35:07] "GET /8000-x86 64-7.3.2-CSCvz57398/xr-ospf-8201-7.3.2v1.0.1-1.x86 64.rpm HTTP/1.1"                            |  |          |
| [31/Jan/2024 22:35:07] "GET /8000-x86_64-7.3.2-CSCvz57398/xr-ospf-3692251fac396a2d-7.3.2v1.0.1-1.x86_64.r<br>0 -                     |  |          |
| [31/Jan/2024 22:35:07] "GET /8000-x86 64-7.3.2-CSCvz57398/xr-ospf-88-lc0-36fh-m-7.3.2v1.0.1-1.x86 64.rpm                             |  |          |
| [31/Jan/2024 22:35:46] "GET /repodata/repomd.xml HTTP/1.1" 200 -<br>[31/Jan/2024 22:35:51] "GET /repodata/repomd.xml HTTP/1.1" 200 - |  |          |
| [31/Jan/2024 22:35:52] "GET /repodata/repomd.xml HTTP/1.1" 200 -                                                                     |  |          |
| [31/Jan/2024 22:35:52] "GET /repodata/repomd.xml HTTP/1.1" 200 -                                                                     |  |          |
| [31/Jan/2024 22:35:53] "GET /repodata/repomd.xml HTTP/1.1" 200 -                                                                     |  |          |
| [31/Jan/2024 22:35:54] "GET /repodata/repomd.xml HTTP71.1" 200 -<br>[31/Jan/2024 22:35:55] "GET /repodata/repomd.xml HTTP/1.1" 200 - |  |          |
| [31/Jan/2024 22:35:55] "GET /repodata/repomd.xml HTTP/1.1" 200 -                                                                     |  |          |
| [31/Jan/2024 22:35:56] "GET /repodata/repomd.xml HTTP/1.1" 200 -                                                                     |  |          |
|                                                                                                    |  |          |

<span id="page-4-0"></span>*HTTP Server Logs of Success Requests*

**Make Configuration Effective.**

RP/0/RP0/CPU0:R0#sh install fixes active Wed Jan 31 22:39:54.987 UTC There are currently no fixes active.

RP/0/RP0/CPU0:R0#install apply Wed Jan 31 22:40:16.628 UTC Once the packaging dependencies have been determined, the install operation may have to reload the syst If you want more control of the operation, then explicitly use 'install apply restart' or 'install appl Continue? [yes/no]:[yes] yes Install apply operation 1.1 has started Install operation will continue in the background

With show install request command, progress of the installation can be monitored. The second time the command was ran, the install request is already completed.

```
RP/0/RP0/CPU0:R0#sh install request
Wed Jan 31 22:41:07.649 UTC
User request: install apply restart
Operation ID: 1.1
State: In progress since 2024-01-31 22:40:19 UTC
Current activity: Apply by restarting processes
Next activity: Await user input
Time started: 2024-01-31 22:40:19
No per-location information.
RP/0/RP0/CPU0:R0#sh install request
Wed Jan 31 22:43:51.577 UTC
User request: install apply restart
Operation ID: 1.1
State: Success since 2024-01-31 22:41:10 UTC <<<<
Current activity: Await user input
Time started: 2024-01-31 22:41:10
```
At this point fix is active but not persistent.

RP/0/RP0/CPU0:R0#sh install fixes active Wed Jan 31 22:46:33.940 UTC

Active Fixes (count: 1): Bug Id Packages ----------- ----------------------------------------------------------- CSCvz57398 xr-ospf-7.3.2v1.0.1-1

#### <span id="page-5-0"></span>**Install commit**

At this point, after committing the installation and receive 0 errors, installation is concluded.

```
RP/0/RP0/CPU0:R0#install commit synchronous
Wed Jan 31 22:47:38.676 UTC
Starting:
install commit
Transaction 1
Press Ctrl-C to return to the exec prompt. This will not cancel the install operation
Current activity: Initializing
Current activity: Commit transaction .
Transaction 1: 'install commit' completed without error
RP/0/RP0/CPU0:R0#
```
### <span id="page-6-0"></span>**Local Repository**

The router can serve as repository to host the RPMs. You must be a root-lr user with access to the router shell. Remote repository is the recommended method to access the RPMs. However, if remote repository is not your preferred option, then you can use the router as a repository to host the RPMs.

Local repository method is almost the same as the remote repository, however it has slight differences at the beginning.

#### <span id="page-6-1"></span>**Prerequisites**

Packages needs to be in the harddisk in order to add them to our repository.

For example, the next TAR file:

```
RP/0/RP0/CPU0:R0#dir harddisk:
Wed Jan 31 23:07:15.476 UTC
Directory of harddisk:
     12 -rw-rw-rw-. 1 8388681 Jan 31 22:55 nvgen_bkup.log
2097153 drwxrwxrwx. 2 4096 Jan 31 22:19 .sppdc
 524289 drwxrwxrwx. 3 4096 Oct 18 2021 mirror
2228225 drwxrwxrwx. 2 4096 Oct 18 2021 .sppdc_new
3932161 drwxrwxrwx. 3 4096 Oct 18 2021 ztp
3276801 drwxr-xr-x. 3 4096 Jun 16 2022 pam
 13 -rw-rw-rw-. 1 600 Jan 31 22:18 debug_shell_client.log
3407873 drwxrwxrwx. 2 4096 Oct 18 2021 shutdown
1835009 drwxrwxrwx. 2 4096 Oct 18 2021 nvram
     14 -rw-r--r--. 1 911360 Jan 31 23:06 8000-optional-rpms.7.3.2.tar <<<<<<<
 262145 drwxr-xr-x. 2 4096 Jun 16 2022 showtech
     11 drwx------. 2 16384 Oct 18 2021 lost+found
  655361 drwx------. 3 4096 Jan 31 22:20 ima
     15 -rw-rw-rw-. 1 2 Jan 31 22:25 feature_list
 786433 drwxrwxrwx. 2 4096 Jun 16 2022 dumper
1048577 drwxrwxrwx. 5 4096 Jan 31 22:24 cisco_support
3145729 drwxrwxrwx. 2 4096 Jan 31 22:18 npu_sdk_logs
65908476 kbytes total (62474792 kbytes free)
RP/0/RP0/CPU0:R0#
```
It is recommended to untar the file in the shell of the router.

```
RP/0/RP0/CPU0:R0#run
Wed Jan 31 23:08:20.380 UTC
[node0_RP0_CPU0:/]$cd harddisk\:
[node0_RP0_CPU0:/harddisk:]$tar -xvf 8000-optional-rpms.7.3.2.tar
```
<span id="page-6-2"></span>**Configuring Local Repository**

Validate the packages that were added to the local repository

RP/0/RP0/CPU0:R0#sh install available Wed Jan 31 23:14:52.788 UTC Trying to access repositories...

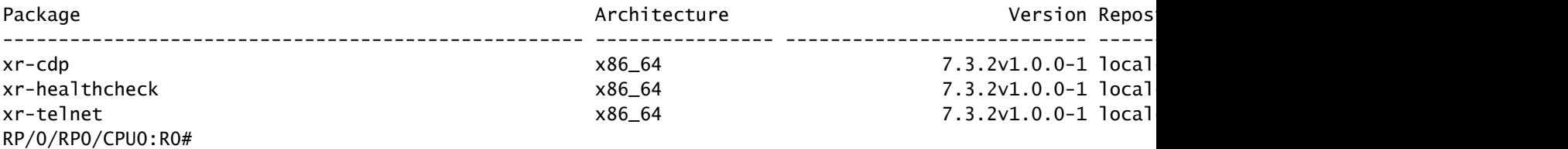

#### <span id="page-7-0"></span>**Install Operation**

In order to install and verify at this moment is the very same process as in the remote repository option, we can try to install any of these packages, for example telnet one.

```
RP/0/RP0/CPU0:R0#install source local-repo xr-telnet
Wed Jan 31 23:20:28.252 UTC
Once the packaging dependencies have been determined, the install operation may have to reload the syst
If you want to control the timing of system reload, you must not continue, but use the 'install package
Continue? [yes/no]:[yes] yes
Install source operation 3.1 has started
Install operation will continue in the background
RP/0/RP0/CPU0:R0#sh install request
Wed Jan 31 23:24:45.907 UTC
User request: install source local-repo xr-telnet
Operation ID: 3.1
State: Success since 2024-01-31 23:22:58 UTC
```
#### <span id="page-7-1"></span>**Make Configuration Effective and Install Commit**

Same as in the remote method we need to run the install apply to make configuration effective and install commit to make persistent the installation. Use the next command to **verify** the correct installation of packages

RP/0/RP0/CPU0:R0#sh install committed summary Wed Jan 31 23:28:15.923 UTC Committed Packages: XR: 181 All: 1283 Label: 7.3.2 Software Hash: bfe1bf8477ebb422e0eaf5c23358fcb1

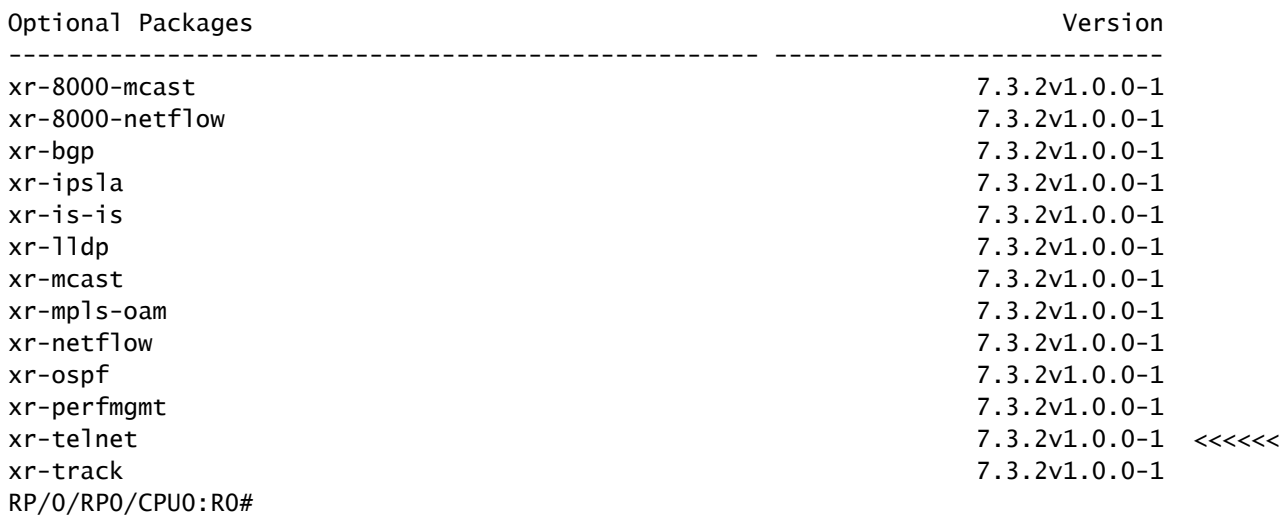